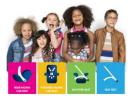

## **Creating an Account in the Learning Portal**

Thank you for choosing to take a CPST Continuing Education Unit (CPST CEU) webinar course, delivered via the **Child Passenger Safety Learning Portal**. This document will walk you through creating an account profile in the Learning Portal. Please utilize other job aids here.

## **Creating An Account**

- If you already have an account, login using your existing credentials.
- If you are a new user of **carseateducation.org**, click the **Create an Account** button to complete the sign-up process.

| Login with your registered email address and password |                       |  |  |  |  |  |
|-------------------------------------------------------|-----------------------|--|--|--|--|--|
| Your email                                            |                       |  |  |  |  |  |
| Password                                              |                       |  |  |  |  |  |
|                                                       |                       |  |  |  |  |  |
| Remember me                                           | Forgot your password? |  |  |  |  |  |
| Login                                                 |                       |  |  |  |  |  |
| OR                                                    |                       |  |  |  |  |  |
| + Create an account                                   |                       |  |  |  |  |  |

• Once you select "Create an account", you are redirected to enter your profile information. Complete this form and click "Create Account". (move over box)

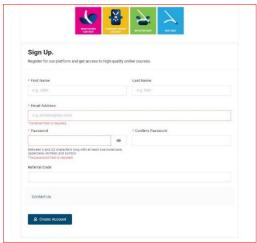

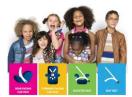

• You are redirected to your account dashboard. From here, you can select "My Courses" on the left.

| 율 술 출               | *                                          |                    |                                                               |                                 | a (               |  |
|---------------------|--------------------------------------------|--------------------|---------------------------------------------------------------|---------------------------------|-------------------|--|
| 600 <b>1</b>        | Welcome back, Antorette                    |                    |                                                               |                                 |                   |  |
| tornes .            | C. C.<br>No Rotei                          | 8 0/0<br>=====gana | 0/0<br>Surginal                                               | 0 0 0 0 0 0 4 The sector of the | 0                 |  |
| essort<br>octoments | Record Courses                             |                    |                                                               |                                 | State My Server # |  |
|                     |                                            |                    | i Andrew                                                      |                                 |                   |  |
|                     |                                            |                    |                                                               |                                 |                   |  |
|                     |                                            |                    | No courses found                                              |                                 |                   |  |
|                     | uade tas ju as en anna en a y intra conse. |                    |                                                               |                                 |                   |  |
|                     | Your Recent Activities                     |                    |                                                               |                                 |                   |  |
|                     |                                            |                    |                                                               |                                 |                   |  |
|                     |                                            |                    |                                                               |                                 |                   |  |
|                     |                                            |                    |                                                               |                                 |                   |  |
|                     |                                            |                    |                                                               |                                 |                   |  |
|                     |                                            |                    | No Activities found                                           |                                 |                   |  |
|                     |                                            |                    | Looks the you have not express any courses yot in the system. |                                 |                   |  |

• Select "View Course Catalog", from the right, to begin searching for a course. Please utilize the "<u>How to take courses on carseateducation.org</u>" job aid to learn more about selecting and taking a course.

| 🌾 🖶 🐬 🏹                     | =                              |                      |                              | б ( <b>)</b>          |
|-----------------------------|--------------------------------|----------------------|------------------------------|-----------------------|
| ⑦ Deshboard                 | My Courses<br>Home / Courses   |                      |                              | View Course Catalog + |
| 뗁 My Courses                | Sort By Most Recently Enrolled | ~ T Filter By Status | Q. Specifi for Learning Path | Q, Saarch for Courses |
| ♀ My Certificates           |                                |                      |                              |                       |
| , <sup>2</sup> , My Account |                                |                      | ۰.<br>۲                      |                       |
| Announcements               |                                |                      | · · · · ·                    |                       |